# МІЖРЕГІОНАЛЬНА АКАДЕМІЯ УПРАВЛІННЯ ПЕРСОНАЛОМ

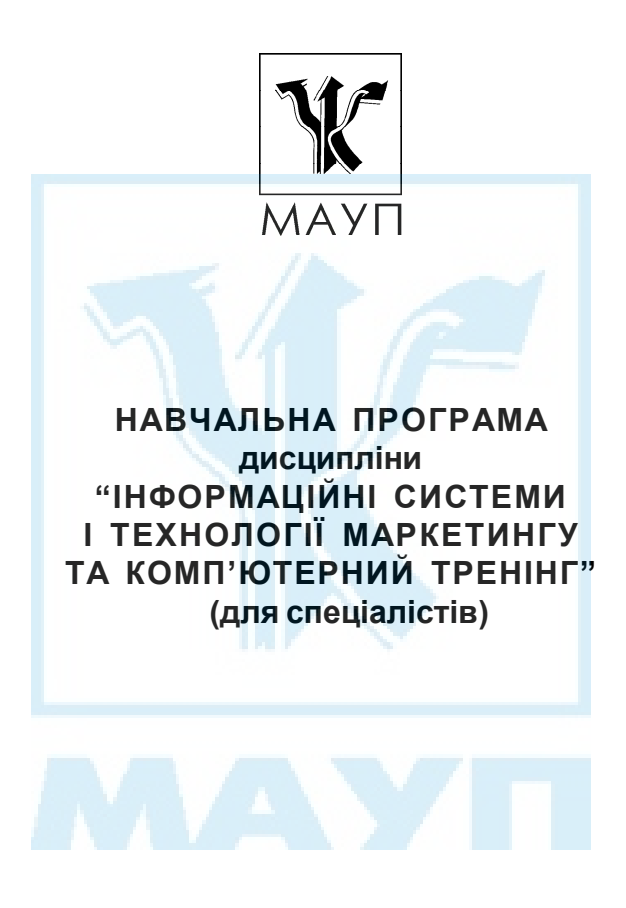

Київ 2005

Підготовлено фізико-математичних наук, доцентом, *А. Б. Телейком*

Затверджено на засіданні кафедри інформатики та інформаційних технологій (протокол № 13 від 21.03.05)

*Схвалено Вченою радою Міжрегіональної Академії управління персоналом*

*Телейко А. Б.* Навчальна програма дисципліни "Інформаційні системи і технології маркетингу та комп'ютерний тренінг" (для спеціалістів). — К.: МАУП,  $2005 - 26$  с.

Навчальна програма містить пояснювальну записку, навчально-тематичний план, програмний матеріал до вивчення дисципліни "Інформаційні системи і технології маркетингу та комп'ютерний тренінг", вказівки до виконання контрольної роботи, завдання для контрольних робіт, питання для самоконтролю, а також список рекомендованої літератури.

> © Міжрегіональна Академія управління персоналом (МАУП), 2005

## *ПОЯСНЮВАЛЬНА ЗАПИСКА*

Основна мета дисципліни "Інформаційні системи і технології маркетингу та комп'ютерний тренінг" — сформувати концептуальний погляд на інформаційні системи та технології і практичні навички використання інформаційних систем і технологій у маркетинговій діяльності.

У пропонованому курсі вивчаються загальні характеристики інформаційних систем, система управління базами даних Microsoft Access, методи маркетингового аналізу в Microsoft Excel та SPSS for Windows, можливості створення презентацій звітів у Microsoft PowerPoint.

Курс інформаційних систем і технологій маркетингу базується на дисциплінах інформатики та комп'ютерної техніки, теорії ймовірностей та математичної статистики, маркетингу, маркетингового менеджменту.

Завдання курсу полягає в ознайомленні студентів з інформаційними системами та технологіями обробки і аналізу даних у маркетингу.

# *НАВЧАЛЬНО-ТЕМАТИЧНИЙ ПЛАН вивчення дисципліни*

# *"ІНФОРМАЦІЙНІ СИСТЕМИ І ТЕХНОЛОГІЇ МАРКЕТИНГУ ТА КОМП'ЮТЕРНИЙ ТРЕНІНГ"*

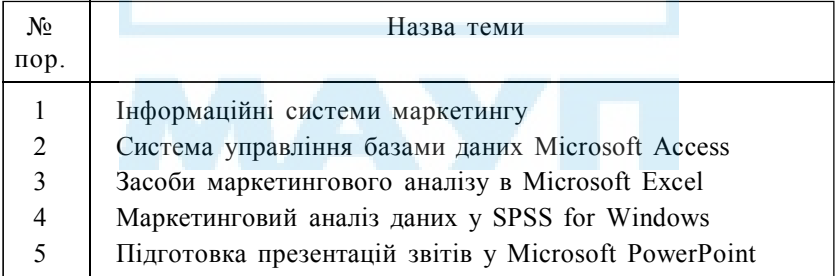

# *ПРОГРАМНИЙ МАТЕРІАЛ до вивчення дисципліни*

# *"ІНФОРМАЦІЙНІ СИСТЕМИ І ТЕХНОЛОГІЇ МАРКЕТИНГУ ТА КОМП'ЮТЕРНИЙ ТРЕНІНГ"*

#### *Тема 1. Інформаційні системи маркетингу*

Поняття інформаційної системи. Загальна характеристика інформаційної системи маркетингу. Структура інформаційної системи маркетингу. Інформаційне і технічне забезпечення інформаційної системи маркетингу. Основні напрями автоматизації діяльності маркетолога.

*Література* [6]

## *Тема 2. Система управління базами даних Microsoft Access*

Бази даних. Системи управління базами даних. Поняття реляційної бази даних. Основні характеристики Microsoft Access.

Таблиці даних в Access. Поля та записи. Типи даних. Ключові поля. Конструктор таблиць. Властивості поля.

Зв'язки між таблицями. Типи зв'язків. Схема даних. Стовпці підстановки.

Екранні форми. Типи простих форм. Майстер форм. Використання форм для введення даних. Конструктор форм. Елементи форми: надпис, поле, список, поле зі списком, їх властивості. Структура форми. Стилі форм. Основні та підпорядковані форми. Відбір даних у формах.

Запити. Типи запитів. Конструктор запитів. Прості запити. Запити з параметрами. Обчислення в запитах. Майстер запитів. Перехресні запити. Використання форм для відображення запитів. Панель елементів форми. Елементи форми: лінія, прямокутник, група елементів, малюнок, їх властивості.

Звіти. Типи звітів. Майстер звітів. Конструктор звітів. Структура звіту. Групування у звітах. Групові операції у звітах.

Управління об'єктами в Access. Форми для управління. Елементи форми: кнопки, перемикачі, прапорці, вкладки, їх властивості та використання. Параметри доступу до об'єктів бази. Спільна робота з базою даних. Права доступу користувачів бази даних. Сторінки доступу, їх призначення та використання. Майстер сторінок доступу. Конструктор сторінок доступу.

*Література* [2; 5; 9; 10]

#### *Тема 3. Засоби маркетингового аналізу в Microsoft Excel*

Типові завдання маркетингового аналізу, розв'язування яких можливе засобами Excel.

Завдання фінансового контролю і планування. Розробка планів фінансової діяльності. Розробка бюджету. Узгодження бюджету з бізнеспланом.

Завдання прогнозування і перспективного оцінювання. Візуалізація даних за допомогою діаграм. Трендові лінії. Метод ковзаючого середнього. Засоби регресійного аналізу (функції ТЕНДЕНЦІЯ, РОСТ, ЛИНЕЙН). Експоненційне згладжування.

Завдання прийняття інвестиційних рішень. Дослідження бізнесситуації інвестування. Моделювання інвестиційного проекту. Критерії прийняття рішення (періоди окупності, майбутня вартість, теперішня вартість, чиста теперішня вартість). Аналіз чутливості бізнес-ситуацій. Використання сценаріїв. Оцінки прибутків. Сценарії з різними ставками дисконто. Добір параметрів. Можливості визначення оптимальних сценаріїв. Планування прибутків.

Завдання аналізу продажів. Географічні мапи. Файл демографічних даних і його використання.

Аналіз межі погашення постійних витрат. Аналіз прибутків. Визначення точки беззбитковості (в одиницях продукції, грошовому вираженні, у формі прибутків з урахуванням очікувань рівня прибутковості).

Завдання ціноутворення. Облік на основі валових та граничних витрат. Оцінка впливу перехресної еластичності.

Інформаційні системи маркетингу в Excel. Списки даних. Сортування даних. Результати. Відбір даних в Excel: автофільтр, розширений фільтр. Консолідація даних. Зведені таблиці та їх використання. Інтерактивні діаграми в Excel.

*Література* [3; 4; 7]

#### *Тема 4. Маркетинговий аналіз даних у SPSS for Windows*

Загальна характеристика і призначення пакету SPSS for Windows. Типові завдання маркетингового аналізу, розв'язування яких можливе засобами SPSS.

Етап підготоки маркетингових даних до статистичного аналізу. Типи змінних. Кодування анкети. Редактор даних. Імпорт даних. Типи шкал. Кодування змінних.

Етап відбору та перекодування даних. Умовний відбір даних. Випадковий відбір. Сортування і групування даних. Перекодування даних. Обчислення нових змінних. Поправки на нерепрезентативність вибірки. Вікно синтаксису. Зважування даних.

Завдання частотного аналізу лінійних даних. Випадок одноваріантних питань. Випадок багатоваріантних питань. Графіки і діаграми частотних розподілів.

Завдання аналізу відмінностей розподілів даних у маркетингу і засоби його розв'язування в SPSS: порівняння середніх; Т-тести для незалежних і залежних вибірок; Т-тест для однієї вибірки; елементи дисперсійного аналізу; визначення цільових груп за допомогою дисперсійного аналізу; непараметричні тести відмінностей для незалежних та залежних вибірок.

Завдання кореляційного аналізу в маркетингу. Засоби кореляційного аналізу в SPSS: перехресні таблиці, χ-квадрат тест; перехресні таблиці для багатоваріантних питань; тест Пірсона лінійної кореляції; тести Спірмена та Кендала рангової кореляції. Часткові кореляції. Розпізнавання хибних кореляцій.

Елементи регресійного аналізу. Лінійна регресія. Нелінійні моделі. Аналіз часових рядів. Розпізнавання сезонних коливань.

Класифікаційний аналіз у маркетингу. Логістичний та дискримінантний аналізи. Використання факторного аналізу. Пояснення факторів. Кластерний аналіз.

*Література* [1; 8]

## *Тема 5. Підготовка презентацій звітів у Microsoft PowerPoint*

Призначення Microsoft PowerPoint та можливості його використання для створення звітів з результатами маркетингового аналізу.

Презентації. Типи презентації. Шаблони презентацій.

Слайди. Типи слайдів. Імпорт графічних, табличних та текстових даних. Форматування слайдів. Колірні схеми. Параметри зміни слайдів. Режими перегляду презентації.

Анімація в PowerPoint. Основні анімаційні ефекти. Настроювання анімації. Управління презентацією. Настроювання часу. Озвучування презентації. Управляючі кнопки. Робота з гіперпосиланнями.

*Література* [3; 7]

# *ВКАЗІВКИ ДО ВИКОНАННЯ КОНТРОЛЬНОЇ РОБОТИ*

Опанувавши матеріал курсу, студенти виконують контрольну роботу за варіантами. На титульній сторінці контрольної роботи зазначають прізвище, ім'я та по батькові, індекс групи і номер варіанта. Контрольну роботу обов'язково роздруковують. Крім того, файли з розв'язаннями записують на дискету і здають разом з друкованою роботою.

Контрольна складається з чотирьох практичних завдань та блоку теоретичних питань. Практичні завдання 1–3 мають таку структуру: кожне з них починається зі спільної для всіх варіантів частини і має варіативну частину.

Номер варіанта контрольної роботи студент вибирає за першою літерою свого прізвища (див. таблицю).

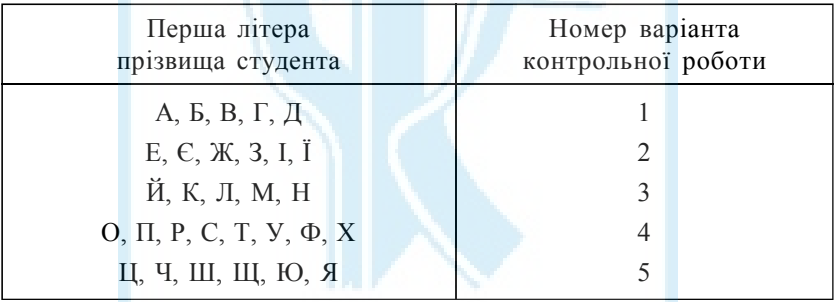

# *ЗАВДАННЯ ДЛЯ КОНТРОЛЬНИХ РОБІТ*

#### *Завдання 1*

Створіть у Microsoft Access базу даних, яка складається з таблиць "Тара", "Виробники" та "Типи виробів" за зразком.

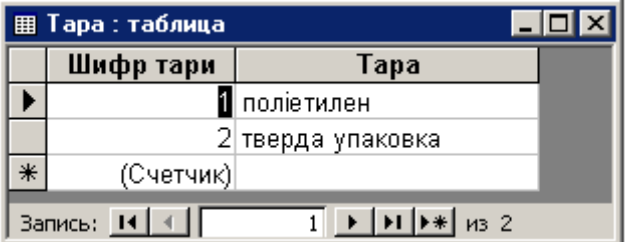

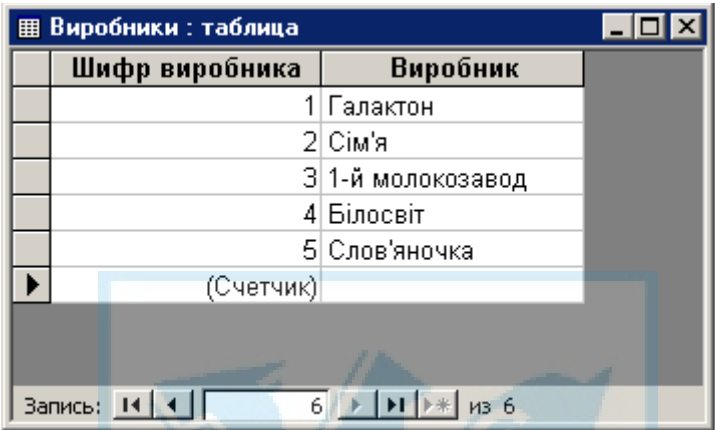

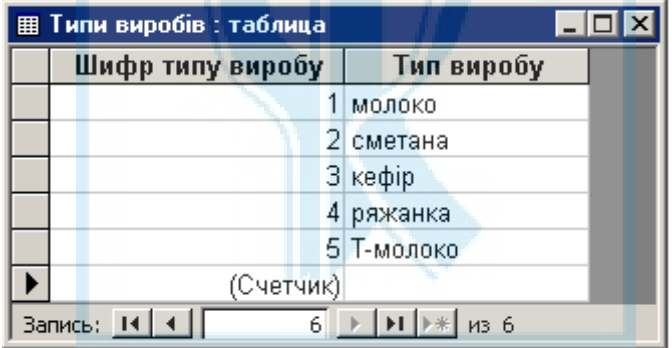

Створіть таблицю "Вироби" і самостійно підберіть для неї формати полів. Для полів "Шифр типу виробу", "Шифр виробника" та "Шифр тари" задайте стовпці підстановки даних з відповідних таблиць.

На основі таблиці "Вироби" створіть форму для введення даних "Вироби (введення даних)". Використовуючи цю форму, заповніть таблицю "Вироби".

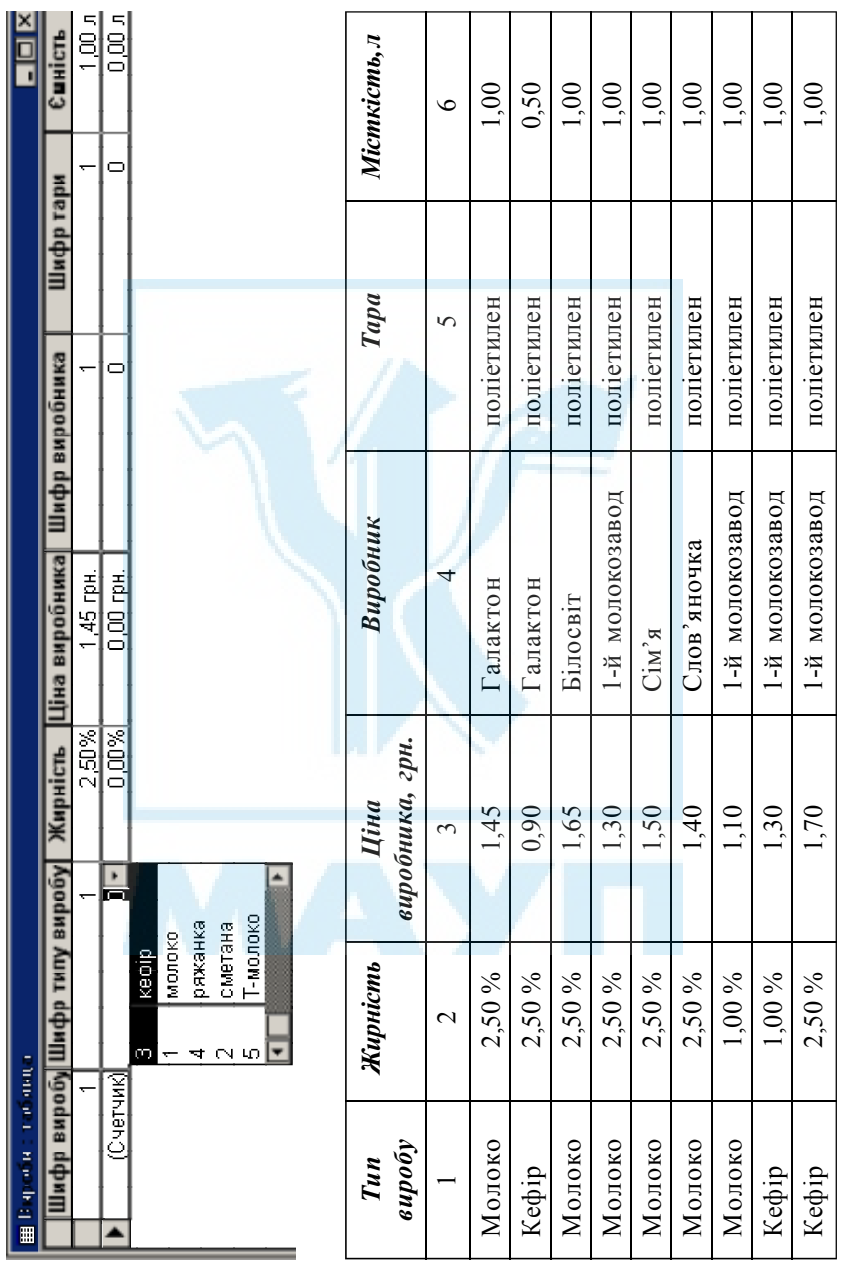

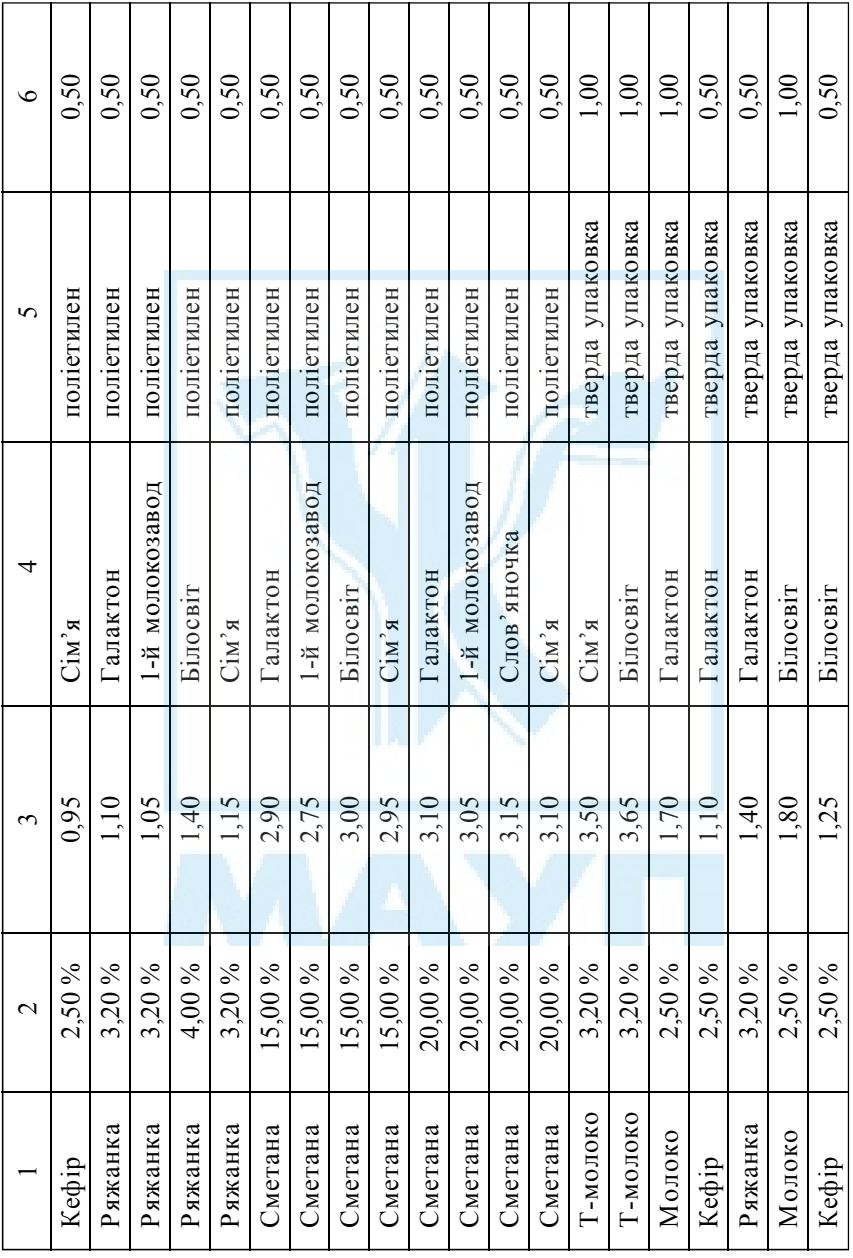

За допомогою схеми даних зв'яжіть дані таблиці зв'язками типу "один до багатьох" за відповідними полями.

Виконати завдання згідно з варіантом.

#### *Варіант 1*

Створіть запит, за яким виводитиметься вся інформація про молоко в поліетиленовій тарі вартістю від 1,50 до 1,70 грн.

Створіть головну і підпорядковану форми, де відображатиметься вся інформація про заданого виробника. Виведіть всю інформацію про 1-й молокозавод.

Створіть звіт, в якому виведіть всю інформацію про сметану, вказавши додатково середню ціну для кожного значення жирності.

#### *Варіант 2*

Створіть запит, за яким виводитиметься вся інформація про сметану жирністю 15 % і вартістю від 2,90 до 3,00 грн.

Створіть головну і підпорядковану форми, де відображатиметься вся інформація про заданий тип виробу. Виведіть всю інформацію про кефір.

Створіть звіт, в якому виведіть всю інформацію про вироби, групуючи її за видами виробів і жирністю із зазначенням мінімальної ціни для кожної групи.

#### *Варіант 3*

Створіть запит, який виводить всю інформацію про кефір і ряжанку у твердій упаковці.

Створіть головну і підпорядковану форми, де відображатиметься вся інформація про заданий тип тари. Виведіть всю інформацію про поліетиленову тару.

Створіть звіт, в якому виведіть всю інформацію про кефір, групуючи її за видами тари і місткістю із зазначенням середньої ціни для кожної групи.

## *Варіант 4*

Створіть запит, за яким виводитиметься вся інформація про молоко, яке вироблюють Галактон і Білосвіт.

Створіть головну і підпорядковану форми, де відображатиметься вся інформація про заданого виробника. Виведіть всю інформацію про Білосвіт.

Створіть звіт, в якому виведіть всю інформацію про молоко і Т-молоко, групуючи її за виробниками із зазначенням середньої ціни для кожної групи.

#### *Варіант 5*

Створіть запит, за яким виводитиметься вся інформація про продукцію в поліетиленовій тарі 1-го молокозаводу і Слов'яночки.

Створіть головну і підпорядковану форми, де відображатиметься вся інформація про заданий тип виробу. Виведіть всю інформацію про сметану.

Створіть звіт, в якому виведіть всю інформацію про вироби, групуючи її за видами виробів і місткістю із зазначенням максимальної ціни для кожної групи.

#### *Завдання 2*

Створіть в Excel на сторінці *Продажі за рік* таблицю за наведеною формою (або скопіюйте її з файлу *Продажі за рік*.xls, який зберігається на сервері Інституту кібернетики в папці Studwork\KR\ IST\_Marketing).

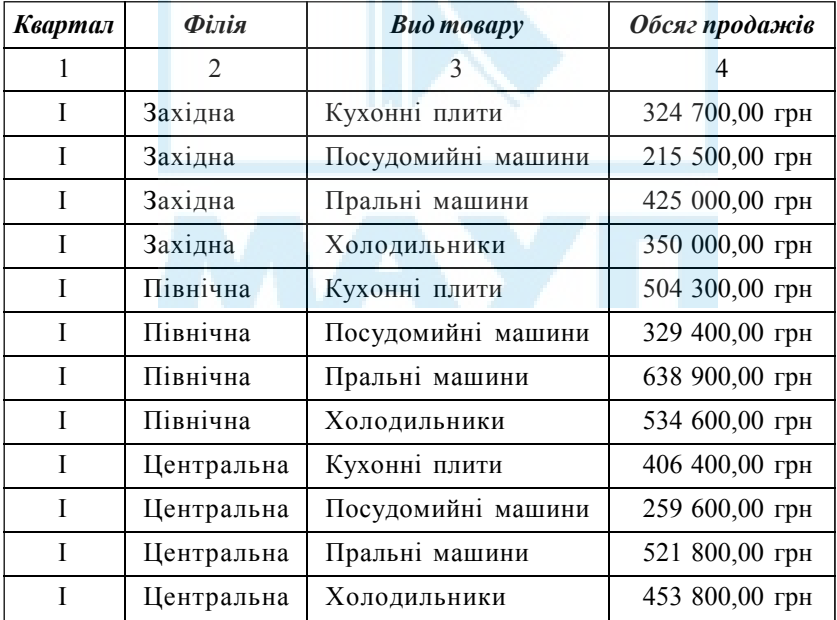

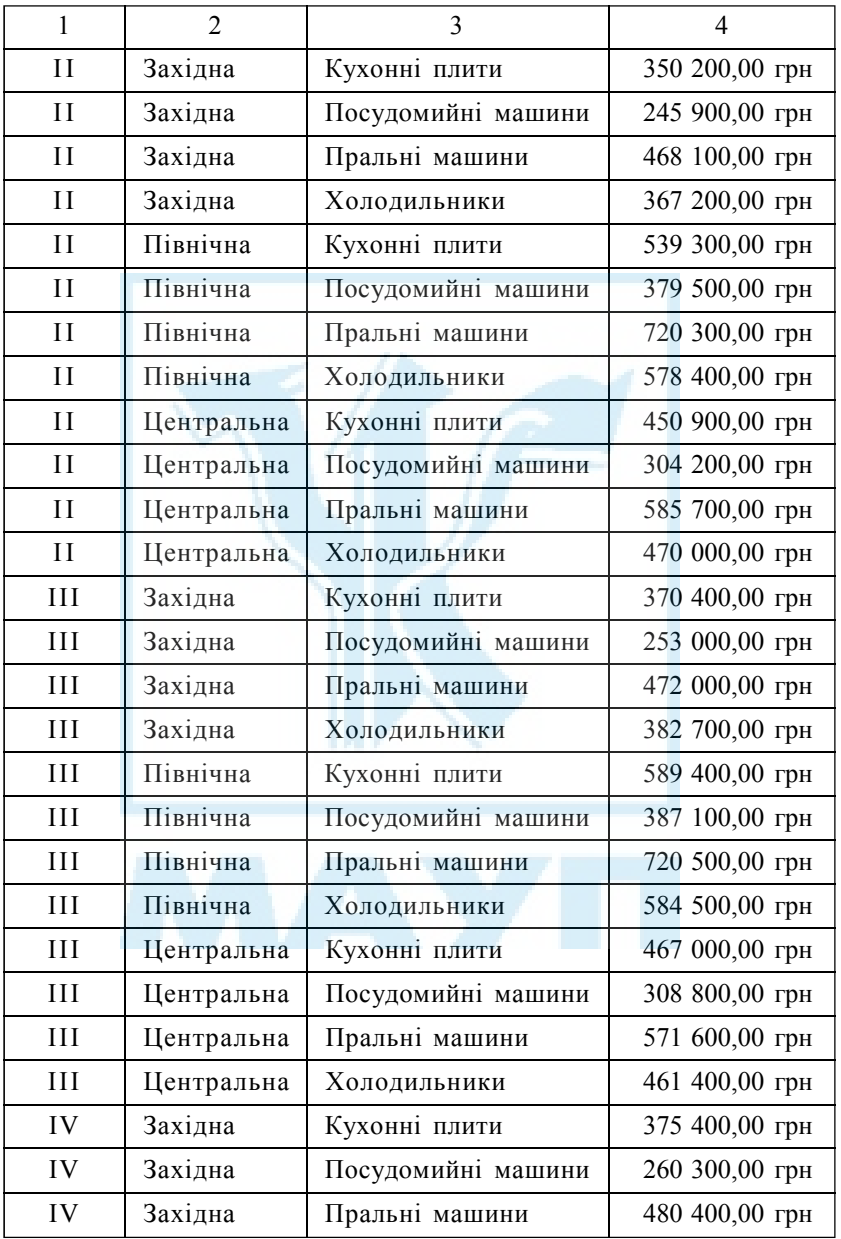

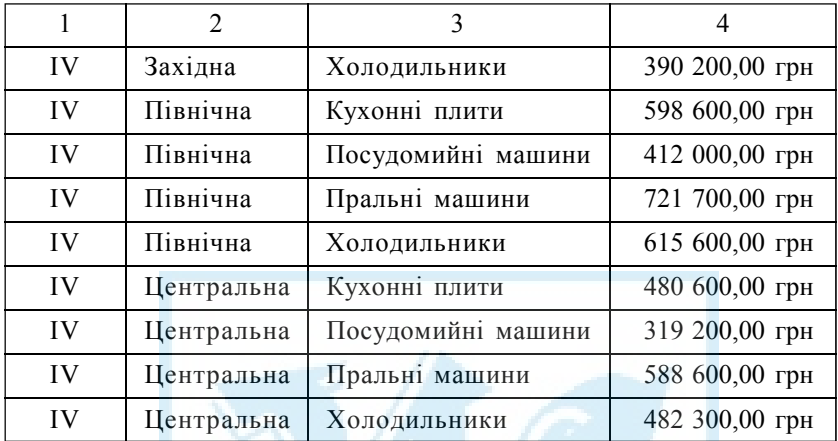

Виконати завдання згідно з варіантом.

## *Варіант 1*

Створіть зведену таблицю, в якій для кожної філії та кожного виду товарів обчисліть сумарні обсяги продажів за рік. За зведеною таблицею побудуйте гістограму.

У режимі структури виведіть підсумкові обсяги продажів для кожного виду товарів. Побудуйте кругову діаграму за підсумковими даними.

Спрогнозуйте загальні обсяги продажів холодильників на перший квартал наступного року.

## *Варіант 2*

Створіть зведену таблицю, в якій для кожної філії та кожного кварталу обчисліть сумарні обсягу продажів всіх видів товарів. За зведеною таблицею побудуйте гістограму.

У режимі структури наведіть середні за філіями обсяги продажів. Побудуйте кругову діаграму за підсумковими даними.

Спрогнозуйте загальні обсяги продажів Північної філії на перший квартал наступного року.

#### *Варіант 3*

Створіть зведену таблицю, в якій для кожного кварталу та кожного виду товарів обчисліть сумарні обсяги продажів всіма філіями. За зведеною таблицею побудуйте гістограму.

У режимі структури виведіть середньоквартальні обсяги продажів усіма філіями. Побудуйте кругову діаграму за підсумковими даними.

Спрогнозуйте обсяги продажів пральних машин Центральною філією на перший квартал наступного року.

#### *Варіант 4*

Створіть зведену таблицю, в якій для кожної філії та кожного виду товарів обчисліть середньоквартальні обсяги продажів. За зведеною таблицею побудуйте гістограму.

У режимі структури виведіть підсумкові обсяги продажів для кожної філії. Побудуйте кругову діаграму за підсумковими даними.

Спрогнозуйте загальні обсяги продажів усіма філіями на перший квартал наступного року.

#### *Варіант 5*

Створіть зведену таблицю, в якій для кожного кварталу та кожного виду товарів обчисліть середні за філіями обсяги продажів. За зведеною таблицею побудуйте гістограму.

У режимі структури виведіть підсумкові обсяги продажів за кожний квартал. Побудуйте кругову діаграму за підсумковими даними.

Спрогнозуйте загальні обсяги продажів кухонних плит Північною філією на перший квартал наступного року.

#### *Завдання 3*

Наберіть у SPSS наведені далі дані (або імпортуйте їх з файлу *Споживання соків*.xls, який зберігається на сервері Інституту кібернетики в папці Studwork\KR\IST\_Marketing).

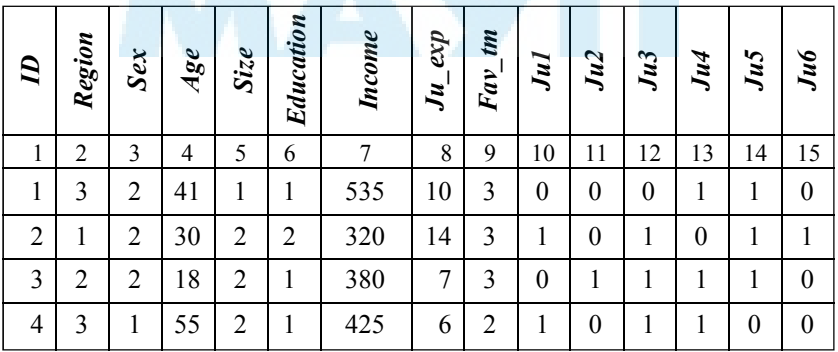

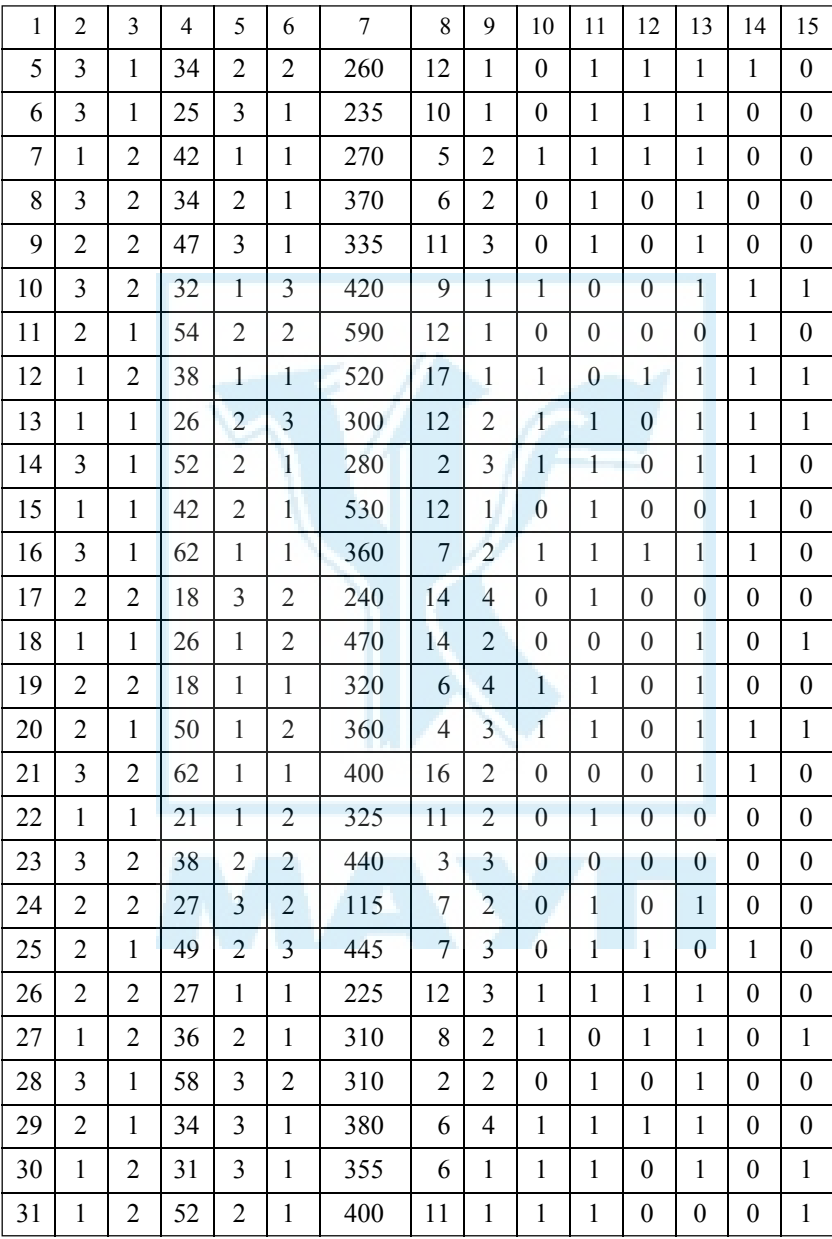

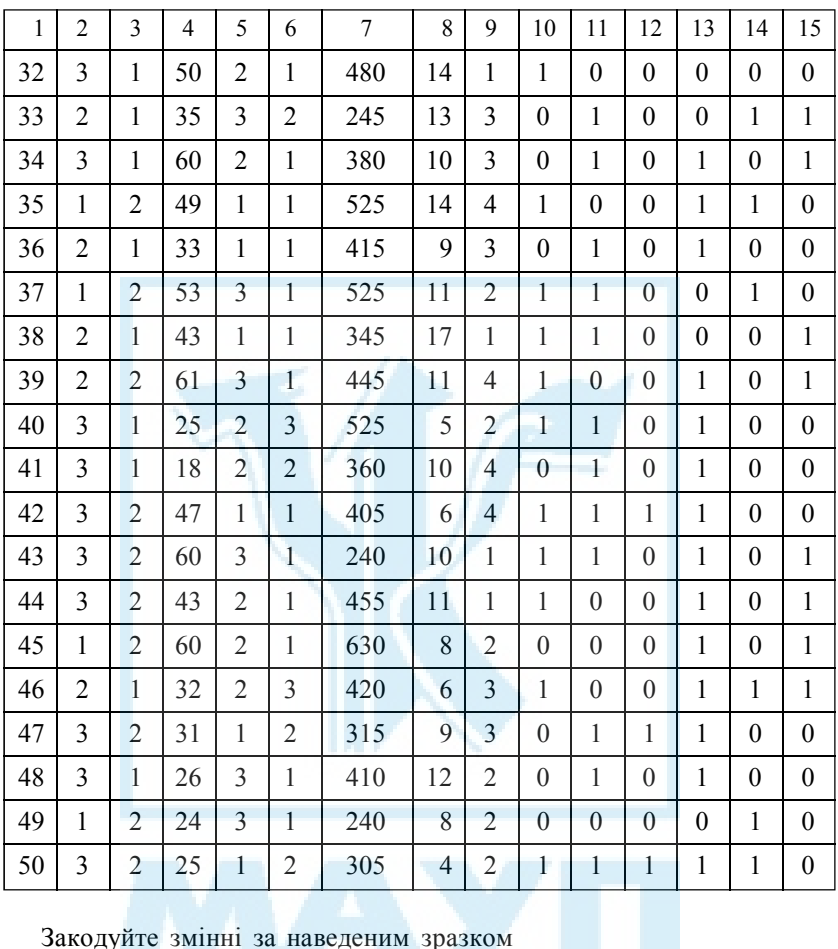

# Закодуйте змінні за наведеним зразком

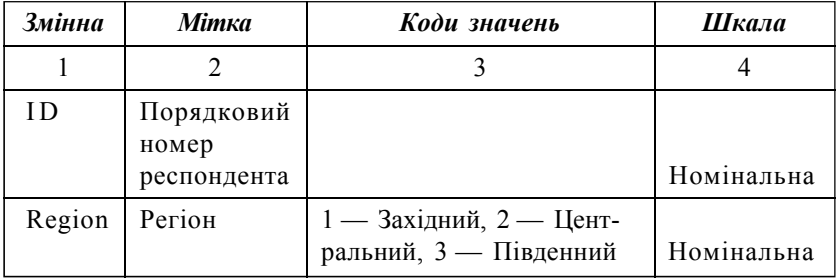

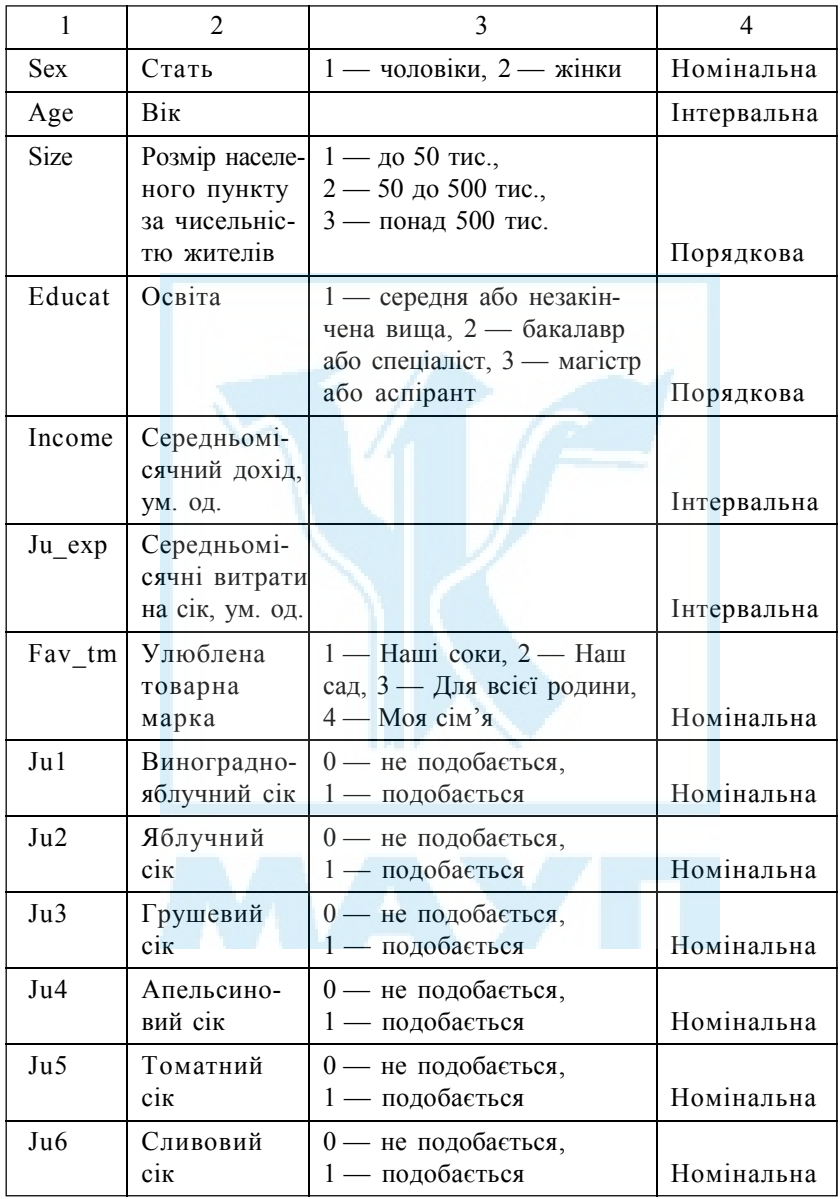

Побудуйте частотні розподіли для змінних Region, Sex, Educat.

Генеральні розподіли такі: Західний — 25 %, Центральний — 32 %, Південний — 43 %; чоловіки — 48 %, жінки — 52 %; середня або незакінчена вища освіта — 60 %, бакалавр або спеціаліст — 32 %, магістр або аспірант — 8 %. За цими генеральними розподілами за регіонами, статтю та освітою створіть змінну, в якій наведіть поправку на репрезентативність. Зважте за цією змінною дані опитування.

Перекодуйте в нову порядкову змінну Age\_Cat (категорії віку) змінну Age за таким правилом: вік до 30 років включно кодується 1, 31–45 років — 2, від 46 років — 3.

Побудуйте частотний розподіл та стовпчикову діаграму для багатоваріантної змінної Ju1–Ju6.

Виконати завдання згідно з варіантом. Всі тести виконувати на рівні начущості 5 %.

#### *Варіант 1*

Виведіть середні доходи за регіонами. Перевірте, чи відрізняються вони для кожної пари регіонів.

Створіть перехресну таблицю розподілу улюблених товарних марок за статтю. За допомогою χ-квадрат тесту перевірте, чи залежить вибір улюбленої товарної марки від статі.

За допомогою багатофакторного дисперсійного аналізу перевірте, чи залежать витрати на сік від категорії віку та освіти.

Перевірте наявність попарної кореляції між розміром населеного пункту, віком та доходами.

#### *Варіант 2*

Виведіть середні витрати на соки за статтю. Перевірте, чи відрізняються вони для чоловіків і жінок.

Створіть перехресну таблицю розподілу улюблених товарних марок за регіонами. За допомогою χ-квадрат тесту перевірте, чи залежить вибір улюбленої товарної марки від регіону.

За допомогою багатофакторного дисперсійного аналізу перевірте, чи залежать доходи від категорії віку та розміру населеного пункту.

Перевірте наявність попарної кореляції між розміром населеного пункту, освітою та витратами на сік.

#### *Варіант 3*

Виведіть середні доходи для кожного рівня освіти. Перевірте, чи відрізняються вони для кожної пари рівнів освіти.

Створіть перехресну таблицю розподілу улюблених товарних марок за категоріями віку. За допомогою χ-квадрат тесту перевірте, чи залежить вибір улюбленої товарної марки від категорії віку.

За допомогою багатофакторного дисперсійного аналізу перевірте, чи залежать витрати на сік від регіону та статі.

Перевірте наявність попарної кореляції між категоріями віку, витратами на сік та доходами.

#### *Варіант 4*

Виведіть середні витрати на соки за розміром населенних пунктів. Перевірте, чи відрізняються вони для кожної пари населених пунктів.

Створіть перехресну таблицю розподілу улюблених товарних марок за рівнями освіти. За допомогою χ-квадрат тесту перевірте, чи залежить вибір улюбленої товарної марки від рівня освіти.

За допомогою багатофакторного дисперсійного аналізу перевірте, чи залежать доходи від категорії віку та регіону.

Перевірте наявність попарної кореляції між рівнями освіти, витратами на сік та доходами.

#### *Варіант 5*

Виведіть середні доходи за категоріями віку. Перевірте, чи відрізняються вони для кожної пари категорій віку.

Створіть перехресну таблицю розподілу улюблених товарних марок за типами населених пунктів. За допомогою χ-квадрат тесту перевірте, чи залежить вибір улюбленої товарної марки від розміру населеного пункту.

За допомогою багатофакторного дисперсійного аналізу перевірте, чи залежать витрати на сік від регіону та рівня освіти.

Перевірте наявність попарної кореляції між віком, рівнем освіти та витратами на сік.

#### *Завдання 4*

За результатами виконання завдання 2 створіть презентацію, включивши в неї всі результуючі таблиці та діаграми. Зробіть висновки.

## *Завдання 5*

Виконайте теоретичні завдання згідно з варіантом.

## *Варіант 1*

- 1. Опишіть можливості роботи зі сторінками доступу в Access.
- 2. Опишіть засоби оптимізації в Excel.
- 3. Опишіть процедуру та можливості кластерного аналізу в SPSS.

## *Варіант 2*

- 1. Опишіть роботу з конструктором форм в Access.
- 2. Опишіть можливості автофільтру та розширеного фільтру в Excel.
- 3. Опишіть процедуру та можливості факторного аналізу в SPSS.

## *Варіант 3*

- 1. Опишіть роботу з конструктором звітів в Access.
- 2. Опишіть роботу з географічними картами та файлами демографічних даних в Excel.
- 3. Опишіть можливості регресійного аналізу в SPSS.

# *Варіант 4*

- 1. Опишіть типи запитів та особливості їх використання в Access.
- 2. Опишіть засоби дисперсійного аналізу в Excel.
- 3. Опишіть можливості використання непараметричних критеріїв у SPSS.

# *Варіант 5*

- 1. Опишіть можливості спільного використання бази даних Access.
- 2. Опишіть можливості точкової та інтервальної оцінок вибіркових і генеральних параметрів в Excel.
- 3. Опишіть процедуру та можливості дискримінантного аналізу в SPSS.

# *ПИТАННЯ ДЛЯ САМОКОНТРОЛЮ*

## *До теми 1*

- 1. Що таке інформаційна система?
- 2. Загальна характеристика інформаційної системи маркетингу.
- 3. Структура інформаційної системи маркетингу.
- 4. Інформаційне і технічне забезпечення інформаційної системи маркетингу.
- 5. Основні напрями автоматизації діяльності маркетолога.

## *До теми 2*

- 6. Що таке реляційна база даних?
- 7. Вікно конструктора таблиць.
- 8. Що таке ключове поле таблиці?
- 9. Основні властивості полів.
- 10. Як зв'язати таблиці?
- 11. Як створити стовпець підстановки?
- 12. Типи екранних форм в Access.
- 13. Структура форми в Access.
- 14. Основні елементи форм.
- 15. Як змінити властивості елементів форми?
- 16. Як створити власний стиль оформлення форми?
- 17. Що таке головна та підпорядкована форми?
- 18. Процедура фільтрування даних у формах.
- 19. Типи запитів у Access.
- 20. Вікно конструктора запитів.
- 21. Можливості сортування та фільтрування даних у запитах.
- 22. Як ввести параметр у запит?
- 23. Як у запитах здійснити обчислення?
- 24. Як створити перехресний запит?
- 25. Робота майстра звітів.
- 26. Типи звітів.
- 27. Структура звіту.
- 28. Використання групових операцій у звітах.
- 29. Управління виведенням даних у запитах.
- 30. Робота з конструктором звітів.
- 31. Як настроїти форму на автоматичне відкриття при завантаженні бази даних?
- 32. Як настроїти кнопку для відкриття форми в режимі перегляду даних?
- 33. Можливості спільної роботи з базою даних.
- 34. Що таке сторінка доступу в Access?
- 35. Робота з майстром сторінок доступу.

#### *До теми 3*

- 36. Які можливості надає Excel для фінансового контролю та планування?
- 37. Як додати трендову лінію до діаграми Excel?
- 38. Як в Excel спрогнозувати динаміку змін методом ковзаючого середнього?
- 39. Відмінності функцій РОСТ і ТЕНДЕНЦИЯ.
- 40. Функція ЛИНЕЙН.
- 41. Процедура експоненційного згладжування.
- 42. Як в Excel провести ANOVA-тест?
- 43. Критерії прийняття рішення про інвестиційний проект.
- 44. Наведіть приклади використання сценаріїв.
- 45. Можливості оптимізації в Excel.
- 46. Засіб Подбор параметра.
- 47. Можливості засобу Microsoft Map.
- 48. Як використовувати файл демографічних даних?
- 49. Методи визначення точки беззбитковості.
- 50. Які можливості надає Excel для розв'язання завдання ціноутворення?
- 51. Як здійснити сортування за ключем, що має більше трьох полів?
- 52. Процедура визначення результатів.
- 53. Які додаткові можливості порівняно з автофільтром надає розширений фільтр?
- 54. Процедура консолідації даних.
- 55. Як в Excel будувати зведені таблиці?

#### *До теми 4*

- 56. Структура вікна Variable View.
- 57. Як кодуються змінні в SPSS?
- 58. Можливості імпорту даних у SPSS.
- 59. Які типи шкал підтримує SPSS?
- 60. Для чого перекодовують змінні в SPSS?
- 61. Суть операції автоматичного перекодування.
- 62. Операція обчислення нової змінної.
- 63. Як в SPSS відсортувати дані за складеним ключем?
- 64. Операція групування даних.
- 65. Операція умовного фільтрування даних.
- 66. Коли використовують випадковий відбір даних у SPSS?
- 67. Операція зважування даних та її використання.
- 68. Вікно SPSS Viewer.
- 69. Як здійснити частотний аналіз лінійних даних?
- 70. Як побудувати частотний розподіл за багатоваріантним питанням?
- 71. Які можливості побудови діаграм надає SPSS?
- 72. Процедура Т-тесту для незалежних вибірок.
- 73. Процедура Т-тесту для залежних вибірок.
- 74. З якою метою використовують Т-тест для однієї вибірки?
- 75. Дво- та багатофакторний одномірний дисперсійний аналіз у SPSS.
- 76. Процедура багатомірного дисперсійного аналізу.
- 77. Коли використовують непараметричні тести відмінностей?
- 78. Як створити перехресну таблицю в SPSS?
- 79. Сутність χ-квадрат тесту.
- 80. Відмінності між тестами Пірсона, Спірмена та Кендала.
- 81. Для чого використовують часткові кореляції?
- 82. Можливості регресійного аналізу в SPSS.
- 83. Можливості дискримінантного аналізу в SPSS.
- 84. З якою метою здійснюють факторний аналіз?
- 85. З якою метою використовують кластерний аналіз?

#### *До теми 5*

- 86. Що таке презентація?
- 87. Типи презентацій.
- 88. Шаблони презентацій останньої версії PowerPoint.
- 89. Типи слайдів.
- 90. Засоби форматування та можливості слайдів.
- 91. Як імпортувати дані різних типів у PowerpPoint?
- 92. Відмінності різних режимів перегляду презентації.
- 93. Можливості анімації в PowerPoint.
- 94. Процедура настроювання виконання презентації за часом.
- 95. Можливості озвучування презентації.

# *СПИСОК РЕКОМЕНДОВАНОЇ ЛІТЕРАТУРИ*

- 1. *Бююль А., Цефель П*. SPSS: искусство обработки информации. Анализ статистических данных и восстановление скрытых закономерностей. — СПб.: ДиасофтЮП, 2002.
- 2. *Система* управління базами даних Microsoft Access: лабораторний практикум. Ч. 1. / О. Вітюк та ін. — К.: МАУП, 2004; Ч. 2. — К., 2005.
- 3. *Карпов Б*. Microsof Office 2000. СПб.: Питер, 2000.
- 4. *Карлберг К*. Бизнес-анализ с помощью Excel 2000. М.: Издат. дом "Вильямс", 2000.
- 5. *Коупстейк С*. Access 97 шаг за шагом. М.: Бином, 1998.
- 6. *Інформаційні* системи і технології маркетингу / Н. Пінчук та ін. К.: Вид-во КНЕУ, 1999.
- 7. *Стоицкий Ю*. Office 2000. СПб.: Питер, 2000.
- 8. *Таганов Д*. SPSS: статистический анализ в маркетинговых исследованиях. — СПб.: Питер, 2005.
- 9. *Харитонова И. А., Михеева В. Д.* Microsoft Access 2000. СПб.: БХВ — Санкт-Петербург, 1999.
- 10. *Штайнер Г*. Access 2000: Справочник. М.: Лаборатория Базовых Знаний, 2000.

# *ЗМІСТ*

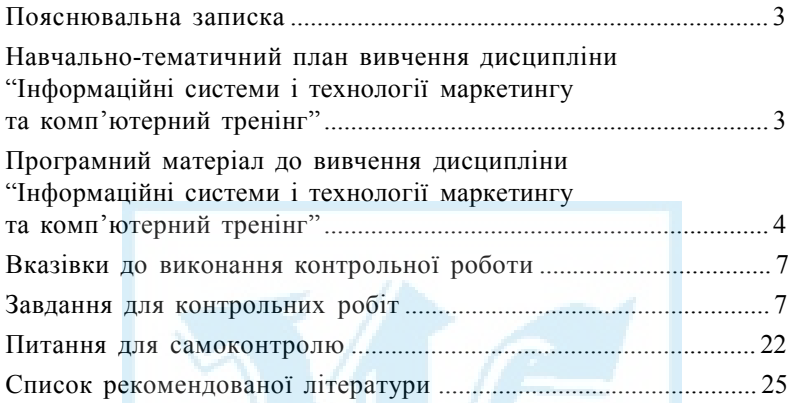

Відповідальний за випуск *Н. Г. Потапенко* Редактор *І. В. Хронюк* Комп'ютерне верстання *Н. М. Музиченко*

Зам. № ВКЦ-2245

Міжрегіональна Академія управління персоналом (МАУП) 03039 Київ-39, вул. Фрометівська, 2, МАУП